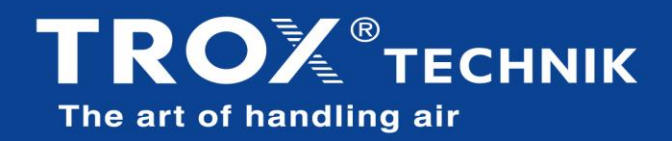

## **Cadastro no Sistema**

A TROX do Brasil visa facilitar o acompanhamento de pedidos, e acesso a boletos e notas fiscais, e para isso disponibilizamos o portal *myTROX order*. Uma ferramenta completa e de fácil navegação.

Para o primeiro acesso, será necessário realizar o cadastro no sistema. Acesse <https://order.troxbrasil.com.br/>, e na página de login é só clicar em "Crie sua conta":

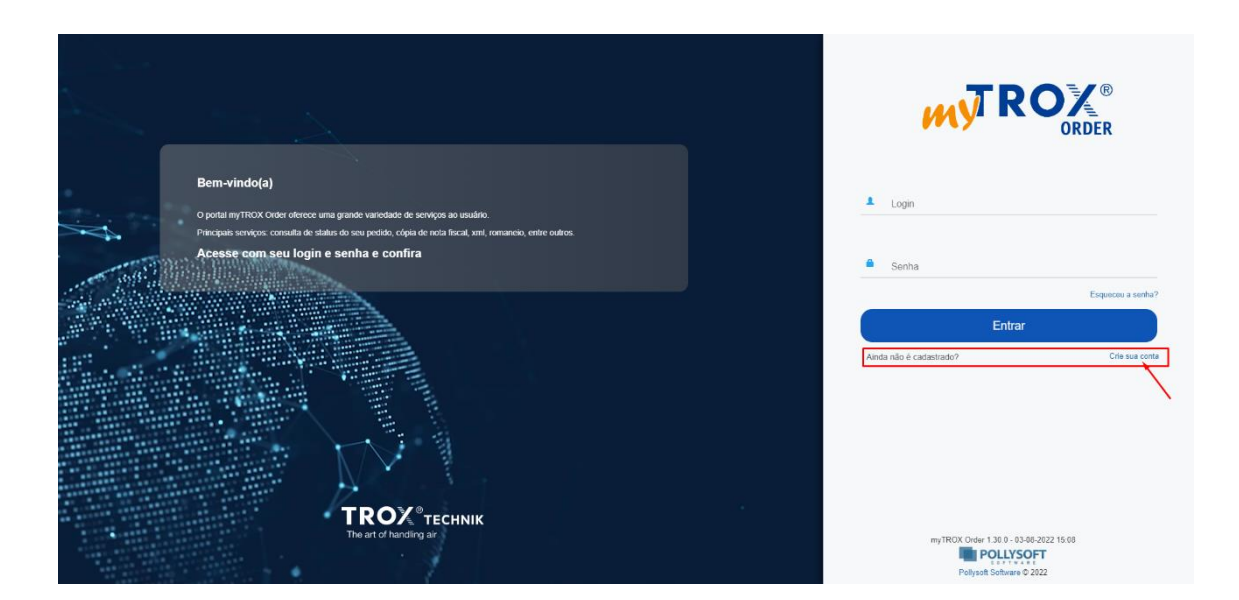

Em seguida, preencha com os dados solicitados:

- 1. Tipo de Usuário: **Cliente** ou **Representante**
- 2. Nome completo
- 3. Inserir um endereço de e-mail válido
- 4. Informar CPF ou CNPJ ao qual o pedido / ordem de venda está atrelado
- 5. Informar uma Ordem de Venda válida, que esteja em seu CPF ou CPNJ **\***
- 6. Inserir uma senha

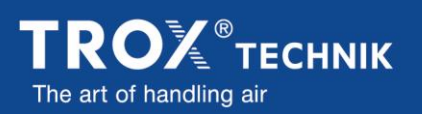

TROX do Brasil Ltda. **Atendimento aos Clientes**  $\begin{array}{c} \bigcup 455 (11) 3037 - 3900 \\ \bigoplus 455 (11) 97395 - 1627 \end{array}$ 

Rua Alvarenga, 2025 - Butantã 05509-005 - São Paulo - SP - Brasil atendimento-br@troxgroup.com www.troxbrasil.com.br

**TROX Social:** 

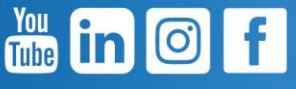

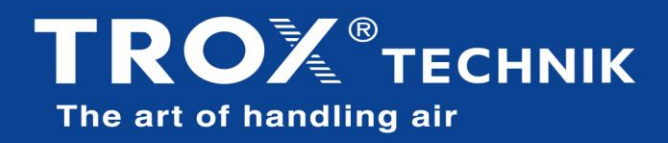

Agora basta clicar em "Cadastrar", e seu acesso ao sistema está pronto:

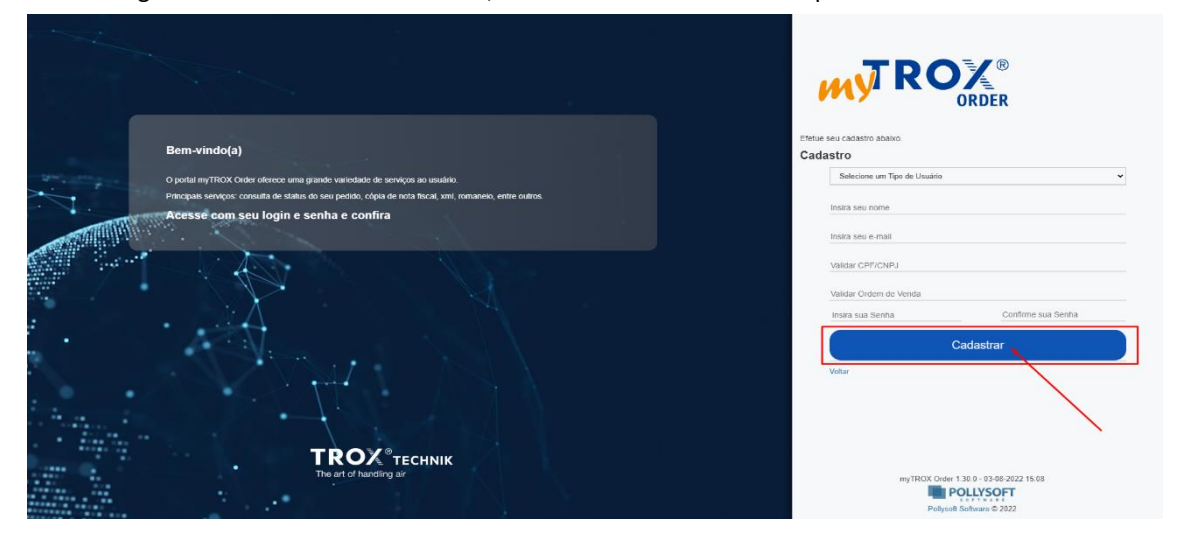

**\*O número de Ordem de Venda válida, poderá ser localizado no e-mail "Confirmação de Pedido", ou até mesmo em informações complementares de Notas Fiscais emitidas pela TROX, e deverá incluir todos os números BR1XXXXXX neste campo\***

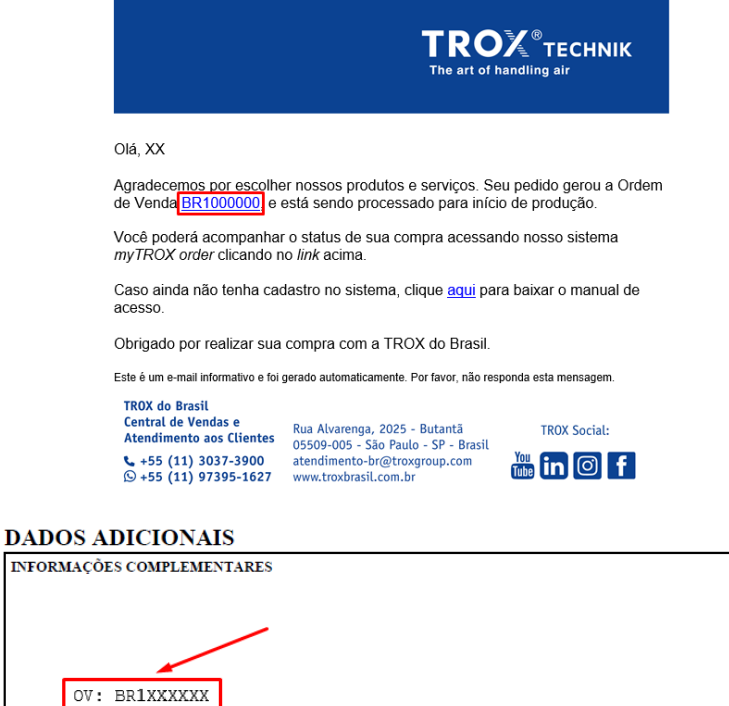

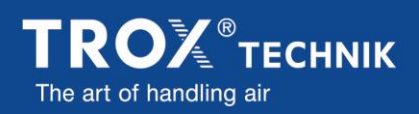

TROX do Brasil Ltda. **Atendimento aos Clientes**  $\begin{array}{c} \bigcup 455 (11) 3037 - 3900 \\ \bigoplus 455 (11) 97395 - 1627 \end{array}$ 

**INFOR** 

Rua Alvarenga, 2025 - Butantã 05509-005 - São Paulo - SP - Brasil atendimento-br@troxgroup.com www.troxbrasil.com.br

**TROX Social:**  $\frac{Y_{\text{OUL}}}{T_{\text{LIDE}}}$  in  $\boxed{\odot}$ 

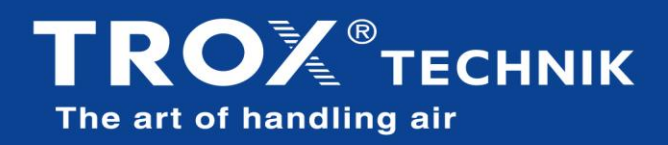

Para realizar o acesso, é só informar seu e-mail em login e senha utilizados no cadastro, "Entrar" e ter todas as informações de seu pedido:

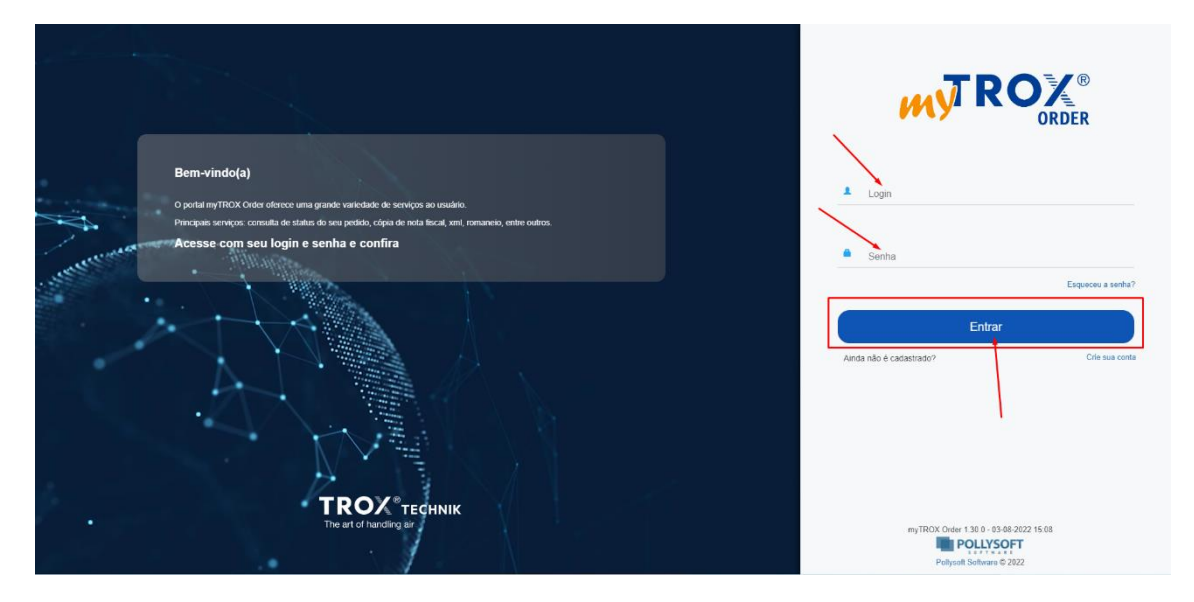

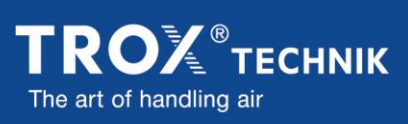

TROX do Brasil Ltda. **Atendimento aos Clientes**  $\begin{array}{l} \bigcup 455 (11) 3037 - 3900 \\ \bigoplus 455 (11) 97395 - 1627 \end{array}$ 

Rua Alvarenga, 2025 - Butantã 05509-005 - São Paulo - SP - Brasil atendimento-br@troxgroup.com www.troxbrasil.com.br

**TROX Social:** m in Of

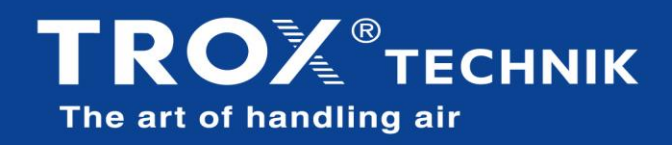

## **Acompanhamento de Pedidos, Acesso a Boletos e Notas Fiscais**

Tela inicial do sistema, já apresenta alguns dados como número da Ordem de Venda, número de Pedido do cliente, Previsão de despacho e Situação, e logo mais abaixo pode consultar as Notas Fiscais emitidas:

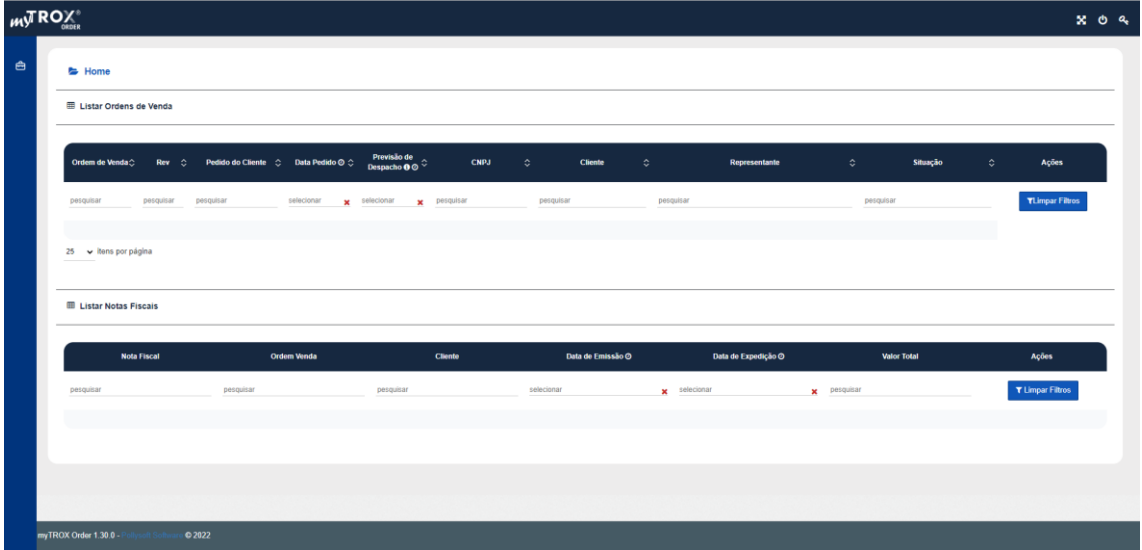

Ao clicar na lupa, é possível visualizar maiores informações do pedido:

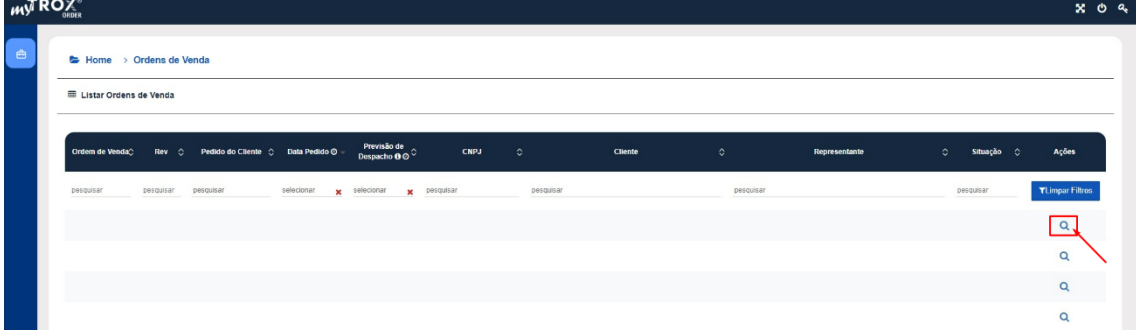

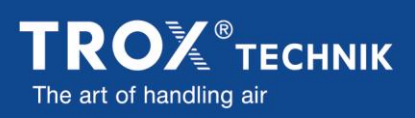

TROX do Brasil Ltda. **Atendimento aos Clientes**  $\begin{array}{c} \bigcup 455 (11) 3037-3900 \\ \bigoplus 455 (11) 97395-1627 \end{array}$ 

Rua Alvarenga, 2025 - Butantã 05509-005 - São Paulo - SP - Brasil atendimento-br@troxgroup.com www.troxbrasil.com.br

**TROX Social:**  $\frac{v_{\text{out}}}{\text{Table}}$  in  $\boxed{\odot}$ 

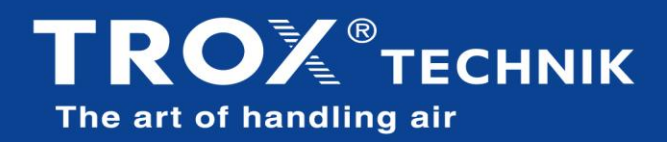

Nesta sessão é possível realizar a impressão do pedido em PDF e também do romaneio contendo pesos volumes e dimensões, acessar nas linhas do pedido se faturado, cópia de boletos e notas fiscais em PDF e XML, e também realizar o rastreio da entrega de seu pedido.

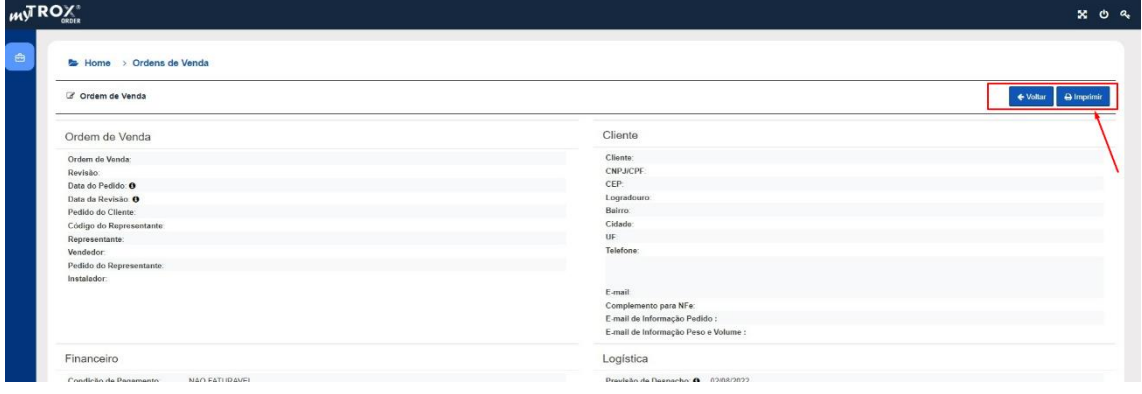

Ao clicar no número da NF, segue para a sessão com as informações para realizar download de boletos, NF e XML, e rastreio dos materiais clicando em "Acompanhar Carga", que leva para a página da Transportadora que tiver o suporte para rastreamento de cargas.

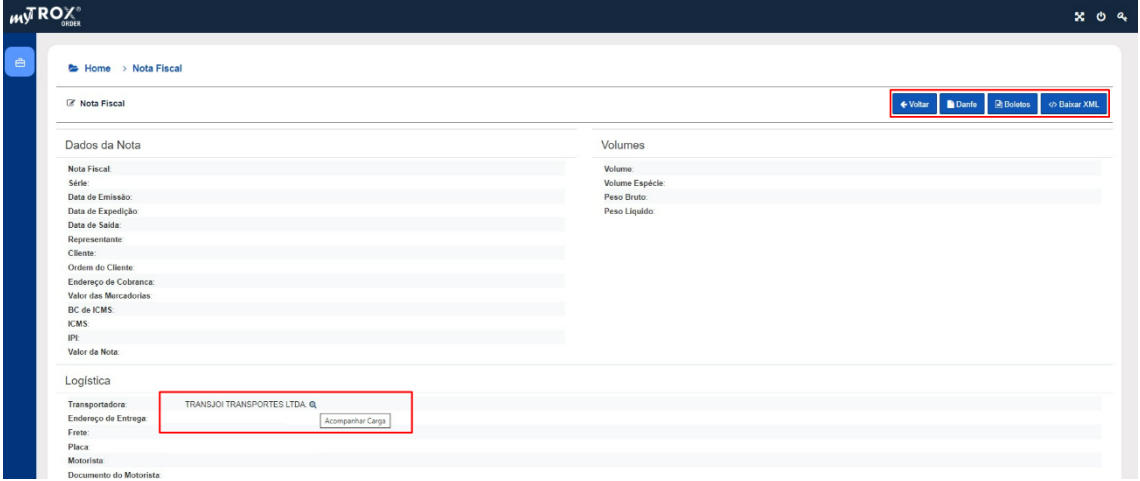

Obrigado por escolher a TROX do Brasil.

Em caso de dúvidas, estamos disponíveis nos canais de atendimento indicados abaixo.

Acompanhe nossas redes sociais, acesse [TROX do Brasil | Linkr.Bio.](https://linkr.bio/l36063)

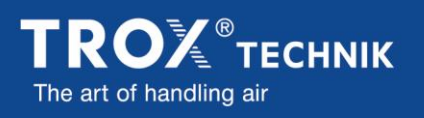

TROX do Brasil Ltda. **Atendimento aos Clientes**  $\binom{13}{2}$  +55 (11) 3037-3900  $\circledR$  +55 (11) 97395-1627

Rua Alvarenga, 2025 - Butantã 05509-005 - São Paulo - SP - Brasil atendimento-br@troxgroup.com www.troxbrasil.com.br

**TROX Social: TON** in O